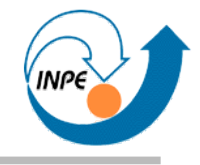

# Introdução ao Processamento de Imagens Digitais em Java com Aplicações em Ciências Espaciais

Escola de Verão do Laboratório Associado de Computação e Matemática Aplicada

#### Rafael Santos

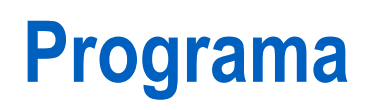

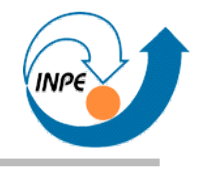

- *Dia 1:* Introdução e aplicações. Representação de imagens digitais. Criando e armazenando imagens.
- *Dia 2:* Visualização de imagens.
- *Dia 3:* Manipulação de pixels e regiões. Operadores da API JAI.
- *Dia 4:* Outros operadores da API JAI. Implementação de algoritmos.

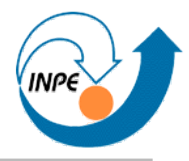

- Classe JAI provê método create.
- Vários operadores são registrados, chamados de forma unificada.
- Parâmetros (se houver) são passados através de instância de ParameterBlock.
- $\bullet$  Método retorna instância de RenderedOp  $\rightarrow$  *cast* para PlanarImage se necessário.

#### **Representação de Imagens**

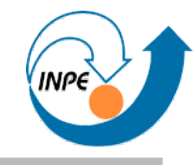

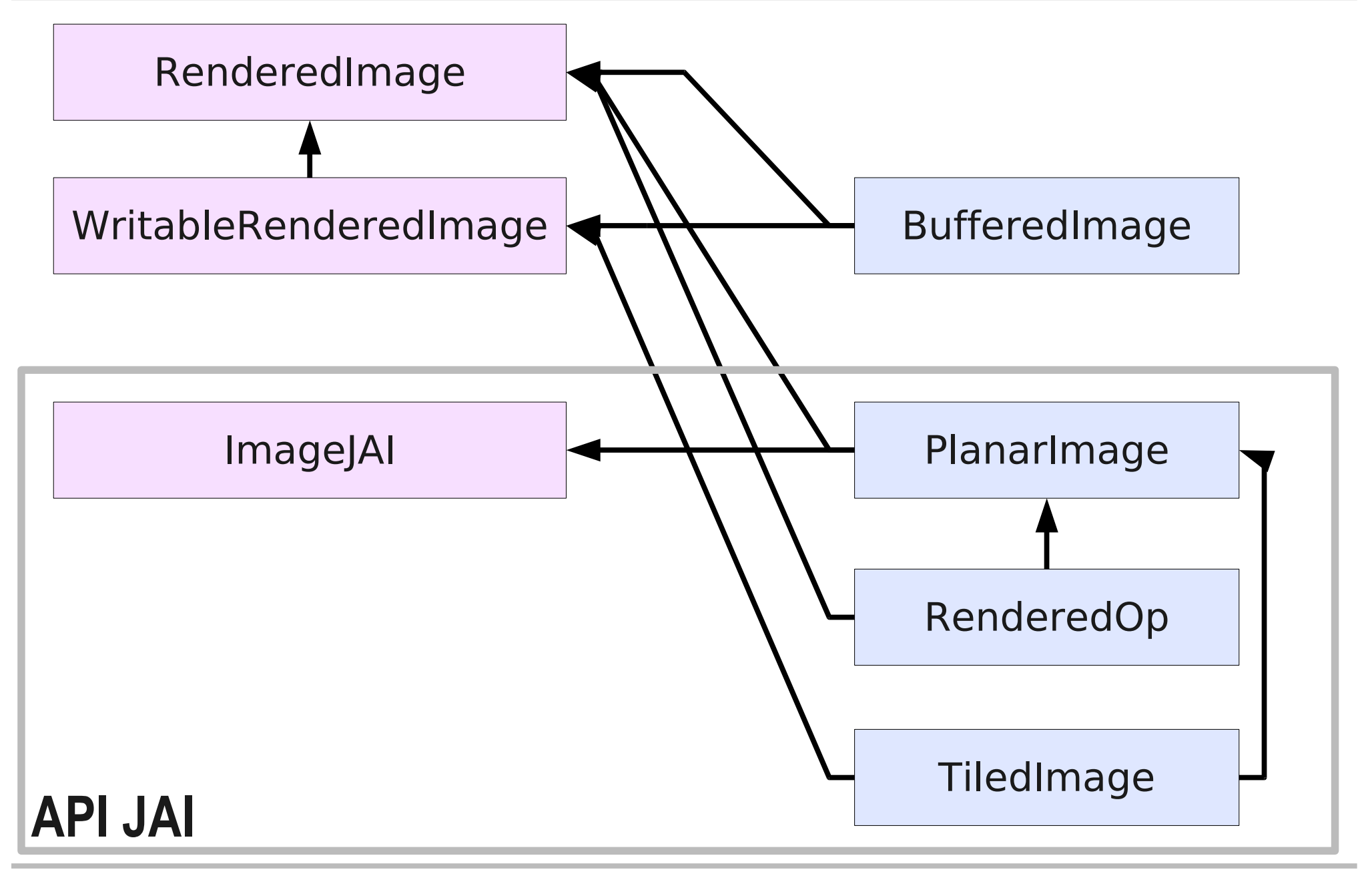

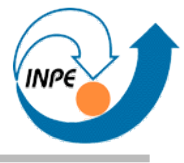

# **Operadores da API JAI:** *invert*

- Inverte os valores dos pixels.
	- Tipos com sinal: saída = -entrada
	- Tipos sem sinal: saída = máximo entrada

```
public static void main(String[] args)
 {
   PlanarImage input = JAI.create("fileload", args[0]);
   PlanarImage output = JAI.create("invert", input);
   JFrame frame = new JFrame();
   frame.setTitle("Invert image "+args[0]);
   frame.getContentPane().add(
      new DisplayTwoSynchronizedImages(input,output));
   frame.setDefaultCloseOperation(JFrame.EXIT_ON_CLOSE);
  frame.pack();
   frame.setVisible(true);
   }
```
### **Operadores da API JAI: invert**

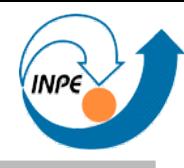

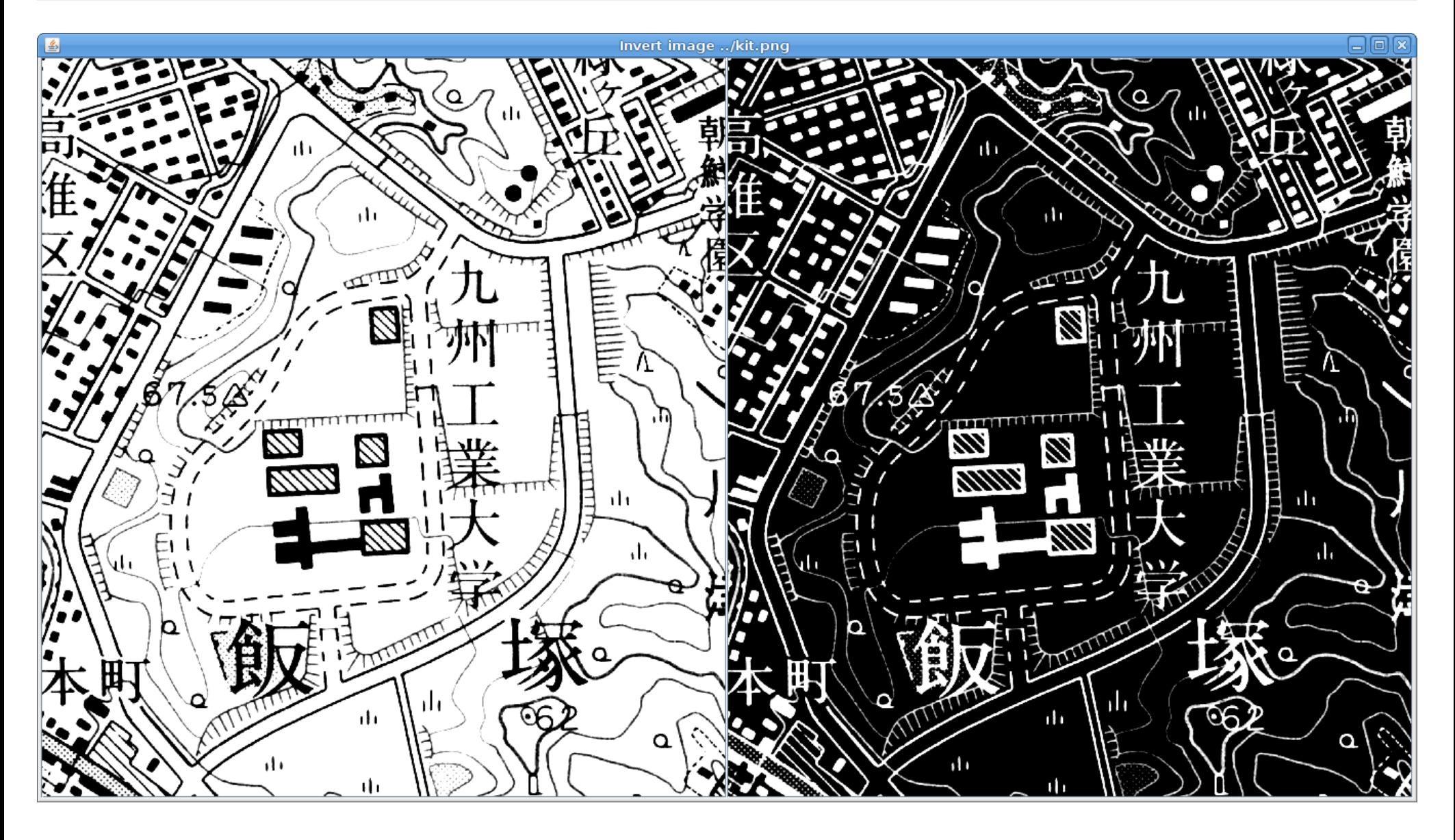

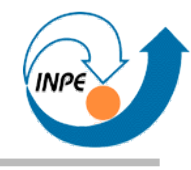

• Transforma pixels em valores binários por comparação com constante (1 se  $\geq$  constante).

```
public static void main(String[] args)
 {
   PlanarImage imagem = JAI.create("fileload", args[0]);
   ParameterBlock pb = new ParameterBlock();
   pb.addSource(imagem);
   pb.add(127.0);
   PlanarImage binarizada = JAI.create("binarize", pb);
   JFrame frame = new JFrame("Imagem binarizada");
   frame.add(new DisplayTwoSynchronizedImages(imagem,binarizada));
   frame.pack();
   frame.setDefaultCloseOperation(JFrame.EXIT_ON_CLOSE);
   frame.setVisible(true);
 }
```
#### **Operadores da API JAI:** *binarize*

 $\frac{1}{2}$ 

**Imagem binarizada** 

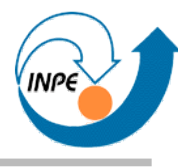

an

《upon》, 『~を及ば

inflict untold miscl

have a demoralizir

受ける receive a bad

his future career.

a'kueki 熙疫 n. a

Ht an infected dist

5~流行地発航証明

a[kueki]-shitsu

 $\P \sim \emptyset$  cachectic.

a'kuen 悪縁 n.

unfortunate love.

『この決定は彼の将す

aku

国く、This key opens every door. 【窓が皆上下へ開くようにできている. All the windows are made to slide up and down. 【窓は西に向かっ T朋く. The window opens to the west. ¶ドアが開くとそこに伊藤氏夫 主がた. The door opened on Mr. and Mrs. Ito. 『その本はいつも自然 まかい... Inc.com (例 cota-ot. The book kept falling open to the nicture. 【ひんが開かない. I cannot open [uncork] the bottle. 1 そのド - Tは針金でしばって, 開かないようにしてあった. The door was wired shut. **『盲人は目が開いた. The blind recovered their sight.** 

 $\frac{1}{2}$  [ $\frac{1}{2}$  [ $\frac{1}{2}$ ] open; begin; start; commence.

a. 1 その店は午前8時に開きます. The shop opens at 8 a.m. 1銀行は4 時まで開いている. The bank is open till four o'clock. 【その店は日曜て | 時ましめいている. The store keeps open on Sundays. 1今3幕目が開いた . ¿ ¿ ¿ ¿ it. The third act has just begun.

=25505; 11:00 {場所 · 地位などが)] be vacated; become vacant [empty]; empty. 【あいている家[椅子] a vacant house [chair]. 【あいているびん an empty bottle. I streve be empty; be vacant; be unoccupied; be untenanted (土地·家屋が).

- 1座敷が1つもあいていない. All the rooms are occupied. 135の社に社 EQUINVED SINCES. There is an opening [a vacancy] for a clerk in our firm. / There is a clerkship open in our firm. / A clerkship is vacant in our firm.

18 vacant model (物が主語) be not in use; be not being used; be disengaged; be free; [人が主語] have done with; finish; (米) be through with. 1あいている吊革 a free strap. 1あいている方の手 the disfengaged hand. 【 あいている新聞 a newspaper not being read. 1あ vruo部屋 an unoccupied [unused] room.

「その小説があいたら貸して下さい. Please lend me the novel when you have done [you are through] with it. 1明日はすこし時間があいている. I have a little time to spare tomorrow. 1今日は全然手があいていない. My hands are quite full today.

5 [満期になる] expire; be up; be out; be over.

alku 飽(厭)< v. [=akiru] 1~ことを知らぬ insatiable; insatiate; rapacious; greedy.

a<sup>rku- 悪-</sup> pref. bad; wrong; evil; vicious; wicked. āku [alaku] 7-7 n. 【電】 an (electric) arc. 1~安定剂[装置] an arc stabilizer. 1~電圧 arc voltage. 1~ 発振器[炉] an arc genlerator [furnace]. 1~溶接 arc welding.

《upon》, 1~を及ば inflict untold misc have a demoralizir 受ける receive a bad 『この決定は彼の将刃

19

his future career. a「kueki 悪疫 n. a 地 an infected disti 1~流行地発航証明 a[kueki]-shitsu  $\mathbf{1} \sim \mathbf{0}$  cachectic. alkuen 悪緑 n. 【 unfortunate love. oneself to one's evi up by evil destiny. a「kufu 提答 n. 』 a'kufū 悪風 n. a の~に染まる be infe a<sup>[kugata 悪方 n.]</sup> akugi 悪戯 n. (L) a<sup>[kugo 悪業 n. (1]</sup> one's former existe a<sup>[kugyaku 悪逆]</sup> bolical: heinous. brutalities.  $\P \sim \sigma$ a<sup>[kugyo 悪行 n.</sup> drelism.  $1 k$ st a「kuhei 悪弊 n. wrong] practice. [悪弊を] ~を矯 stamp out [extirpa] society of its evils an evil practice. a「kuheki 悪癖 n. 習 1飲酒の~the aku

國く、This key opens every door. 【窓が皆上下へ開くようにてきている. All the windows are made to slide up and down. I All the windows are made to slide up and down. I All T THE WILLOW opens to the west. 【ドアが開くとそこに伊藤氏夫 在网、The window opened on Mr. and Mrs. Ito. 9 その本はいつも自然 まかい... The Count-partie on the Literature of the Literature nicture. JULANE NAVALLY 2010 OPEN (uncork] the bottle. J tol picture. Townships . I connect per farking the sound Treet · That we consider the blind recovered their sight.

 $2$  [ $\#$  $\sharp$  $\delta$ ] open; begin; start; commence.

。 1 to Elt 午前 8 時に閉きます. The shop opens at 8 a.m. 1 銀行は4 · resident in Southwest Section fill four o'clock. 1 その店は日曜て 注册 provide The store keeps open on Sundays. 1 今3 幕日が開いた Links The third act has just begun.

: 3 [function] 规范 (2010)] be vacated; become vacant [empty]; emply. 1おけいる家[椅子] a vacant house [chair]. 1おけいさん an empty bottle. I swews be empty; be vacant; be unoccupied; be untenanted (土地·家族).

pe alternative (上記 state) / the rooms are occupied. 135の社に社  $\frac{1}{2}$  and  $\frac{1}{2}$  and  $\frac{1}{2}$  a din our firm. / There is a clerkship open in our firm. / A clerkship is vacant in our firm.

14 [用资源方案] [物质主語] be not in use; be not being used; be Risengaged; be free; [人#主語] have done with; finish; (米) be through with. 【あいている吊革 a free strap. 【あいている方の手 the distengaged hand. 【あいている新聞 a newspaper not being read. 1あ avrus部居 an unoccupied [unused] room.

1 その小説があいたら貸して下さい. Please lend me the novel when you have done [you are through] with it. [明日はすこし時間があいている. I have a little time to spare tomorrow. | 今日は全然手があいていない. My hands are quite full today.

alku- E- pref. bad; wrong; evil; vicious; wicked.

Aku [alaku] 7-7 π. [五] an (electric) arc. 1~ 安定剤[装置] an △ are stabilizer. 1~ 電圧 are voltage. 1~ 発振器[炉] an are gentract the vice of a bad habit; [自分の] - 图 Ferator [furnace]. 1~ 溶接 arc welding. bad habit ; [自分の] <del>v</del>  $\blacktriangleright$ 

19

oneself to one's ev up by evil destiny a kufu 楊祥 n. l a'kufū 悪風 n. a の~に染まる be info a'kugata 悪方 n. akugi 悪戯 n. 《L】 a kugo 悪業 n. (1one's former existe a kugyaku 悪逆 bolical: heinous. brutalities.  $\P \sim \sigma$ a kugyō 悪行 n. drelism.  $1 \sim 50$ a(kuhei 悪弊 n.

wrong) practice. 【悪弊を】 ~ を矯 stamp out [extirpa society of its evils an evil practice. alkuheki 恩辦 n. 習1 1飲酒の~ the tract the vice of

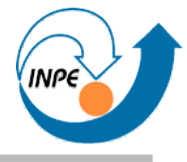

# **Operadores da API JAI:** *convolve*

- Convolução com um *kernel*.
	- Este exemplo: suavização.

```
 public static void main(String[] args)
\overline{\mathcal{L}} PlanarImage imagem = JAI.create("fileload", args[0]);
     float[] kernelMatrix = { 1f/25f, 1f/25f, 1f/25f, 1f/25f, 1f/25f,
                               1f/25f, 1f/25f, 1f/25f, 1f/25f, 1f/25f,
                              1f/25f, 1f/25f, 1f/25f, 1f/25f, 1f/25f,
                              1f/25f, 1f/25f, 1f/25f, 1f/25f, 1f/25f,
                              1f/25f, 1f/25f, 1f/25f, 1f/25f, 1f/25f};
   KernelJAI kernel = new KernelJAI(5,5, kernelMatrix);
   PlanarImage bordas = JAI.create("convolve", imagem, kernel);
     JFrame frame = new JFrame("Suavização da imagem");
     frame.add(new DisplayTwoSynchronizedImages(imagem,bordas));
     frame.pack();
     frame.setDefaultCloseOperation(JFrame.EXIT_ON_CLOSE);
     frame.setVisible(true);
 }
```
#### **Operadores da API JAI:** *convolve*

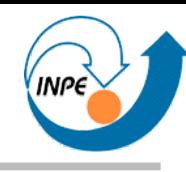

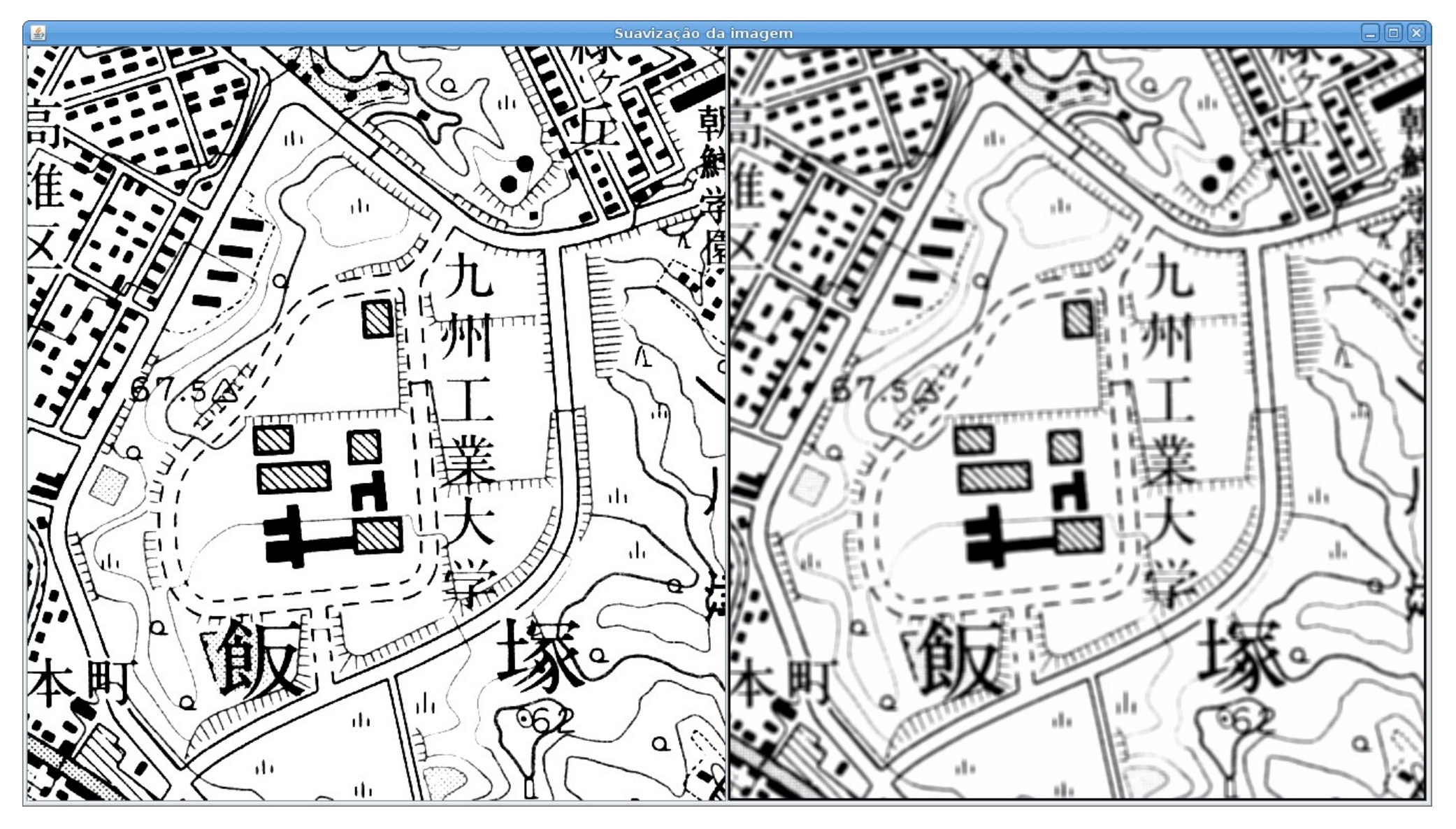

- Convolução com um *kernel*.
	- Este exemplo: detecção de bordas horizontais (Sobel).

```
 public static void main(String[] args)
 {
    PlanarImage imagem = JAI.create("fileload", args[0]);
   float[] kernelMatrix = \{-1, -2, -1, \} 0, 0, 0,
                              1, 2, 1 };
   KernelJAI kernel = new KernelJAI(3,3, kernelMatrix);
    PlanarImage bordas = JAI.create("convolve",imagem,kernel);
    JFrame frame = new JFrame("Bordas horizontais");
     frame.add(new DisplayTwoSynchronizedImages(imagem,bordas));
     frame.pack();
     frame.setDefaultCloseOperation(JFrame.EXIT_ON_CLOSE);
    frame.setVisible(true);
     }
```
#### **Operadores da API JAI:** *convolve*

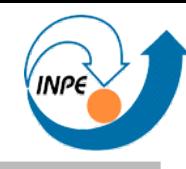

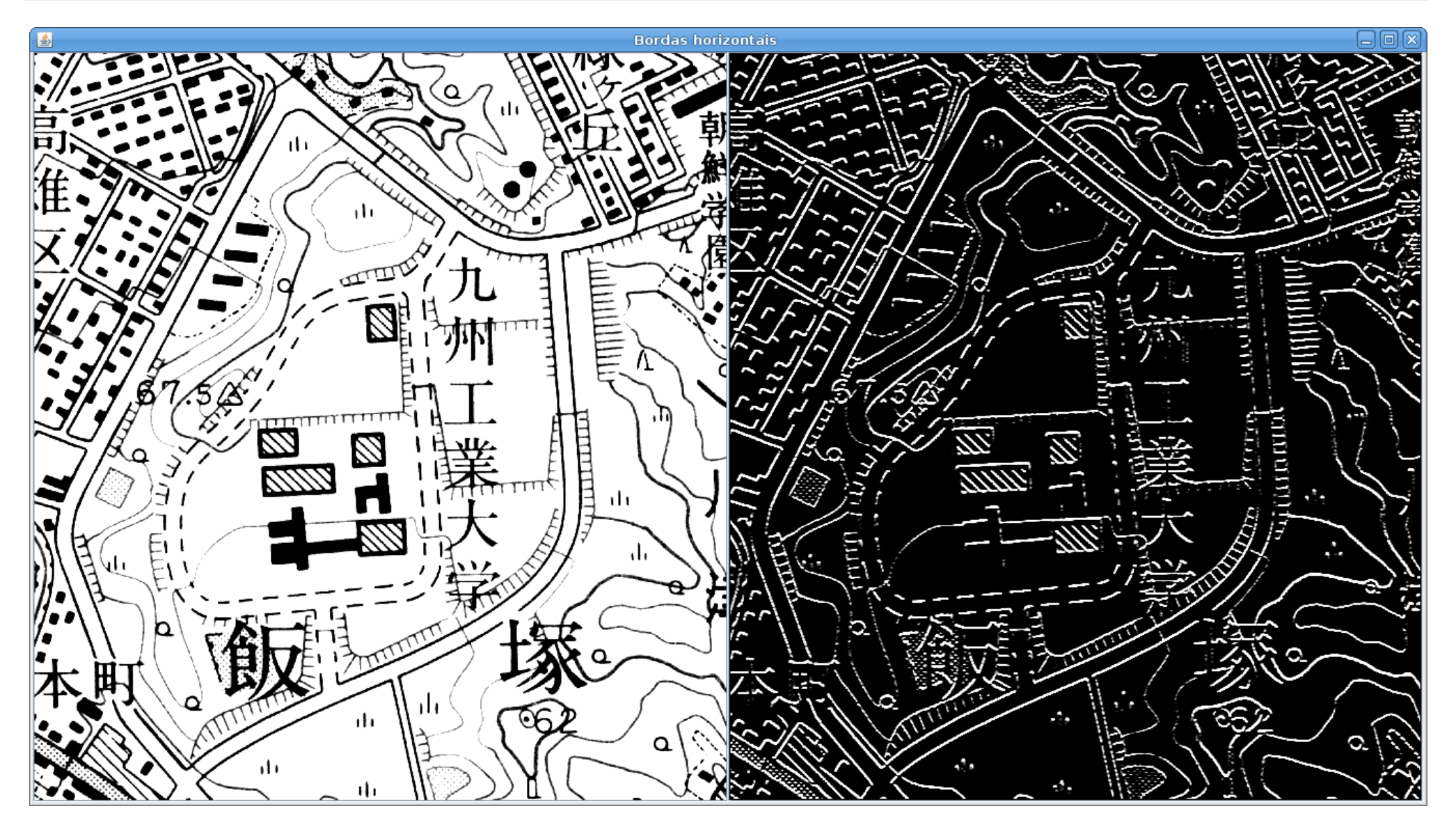

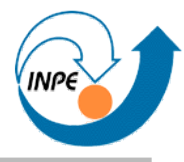

#### • Expansão de regiões da imagem com elemento estrutural.

```
 public static void main(String[] args)
\{ PlanarImage imagem = JAI.create("fileload", args[0]);
    float \begin{bmatrix} 1 & 1 & 0 & 0 \\ 0 & 0 & 0 \\ 0 & 0 & 0 \end{bmatrix} (a) \begin{bmatrix} 0 & 0 & 0 \\ 0 & 0 & 0 \\ 0 & 0 & 0 \end{bmatrix} 0, 1, 1, 1, 1, 1, 0,
                             0, 1, 1, 1, 1, 1, 0,
                             0, 1, 1, 1, 1, 1, 0,
                             0, 1, 1, 1, 1, 1, 0,
                             0, 1, 1, 1, 1, 1, 0,
                             0, 0, 0, 0, 0, 0, 0};
     KernelJAI kernel = new KernelJAI(7,7,estrutura);
     ParameterBlock p = new ParameterBlock();
     p.addSource(imagem); 
     p.add(kernel);
     PlanarImage dilatada = JAI.create("dilate",p);
     JFrame frame = new JFrame("Imagem dilatada");
     frame.add(new DisplayTwoSynchronizedImages(imagem,dilatada));
     frame.pack(); 
     frame.setDefaultCloseOperation(JFrame.EXIT_ON_CLOSE);
     frame.setVisible(true);
     }
```
#### **Operadores da API JAI:** *dilate*

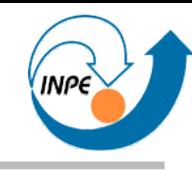

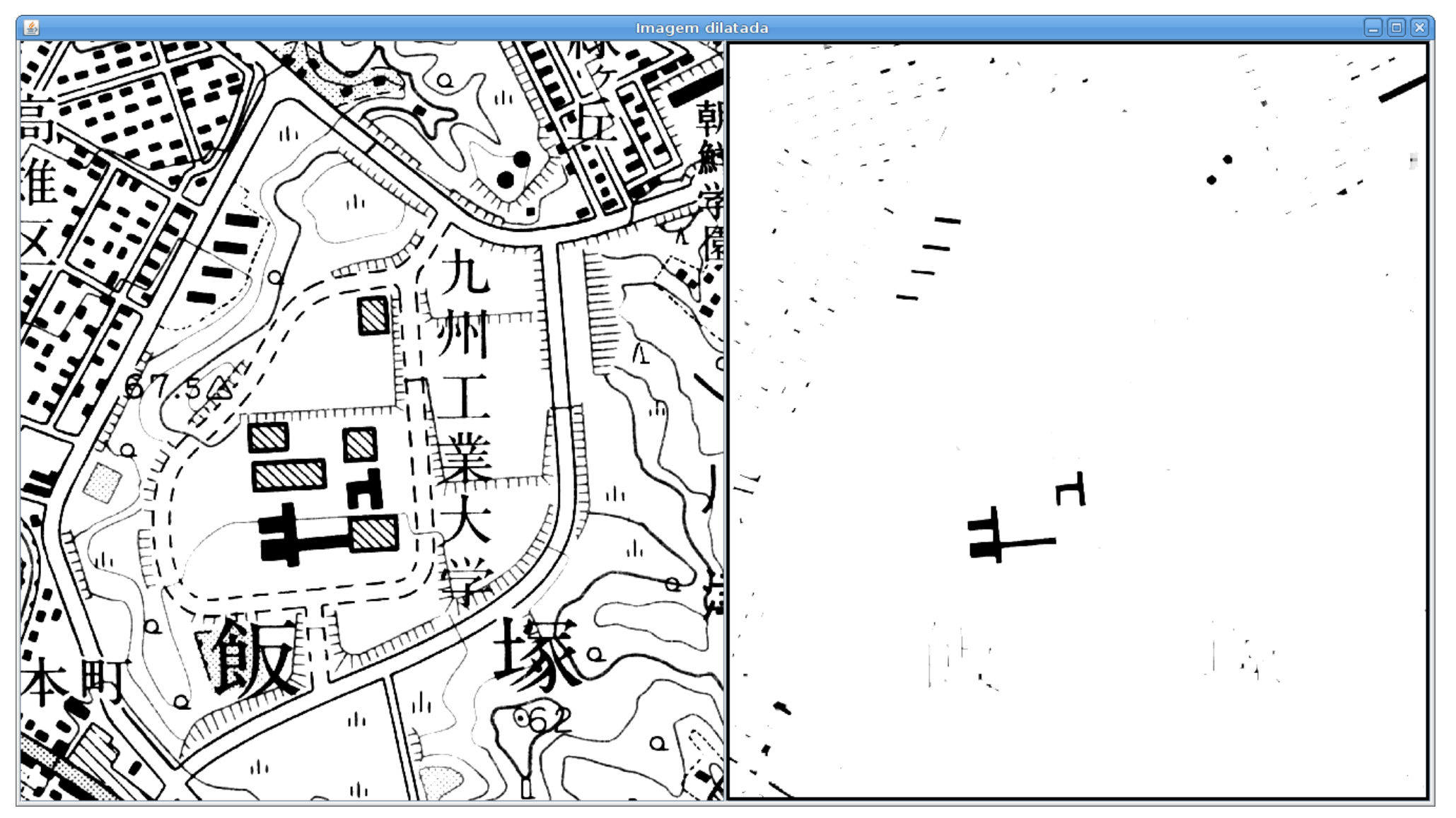

Regiões brancas são dilatadas!

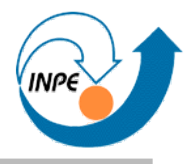

• Redução de regiões da imagem com elemento estrutural.

```
 public static void main(String[] args)
\overline{\mathcal{L}} PlanarImage imagem = JAI.create("fileload", args[0]);
   float[] estrutura = { 0, 0, 0, 0, 0, 0, 0, 0, 0, 1, 1, 1, 1, 1, 0,
                          0, 1, 1, 1, 1, 1, 0,
                          0, 1, 1, 1, 1, 1, 0,
                          0, 1, 1, 1, 1, 1, 0,
                          0, 1, 1, 1, 1, 1, 0,
                          0, 0, 0, 0, 0, 0, 0};
    KernelJAI kernel = new KernelJAI(7,7,estrutura);
    ParameterBlock p = new ParameterBlock();
    p.addSource(imagem);
    p.add(kernel);
    PlanarImage erodida = JAI.create("erode",p);
    JFrame frame = new JFrame("Imagem erodida");
    frame.add(new DisplayTwoSynchronizedImages(imagem,erodida));
    frame.pack();
    frame.setDefaultCloseOperation(JFrame.EXIT_ON_CLOSE);
    frame.setVisible(true);
    }
```
#### **Operadores da API JAI:** *erode*

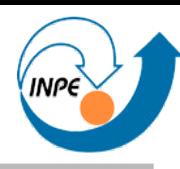

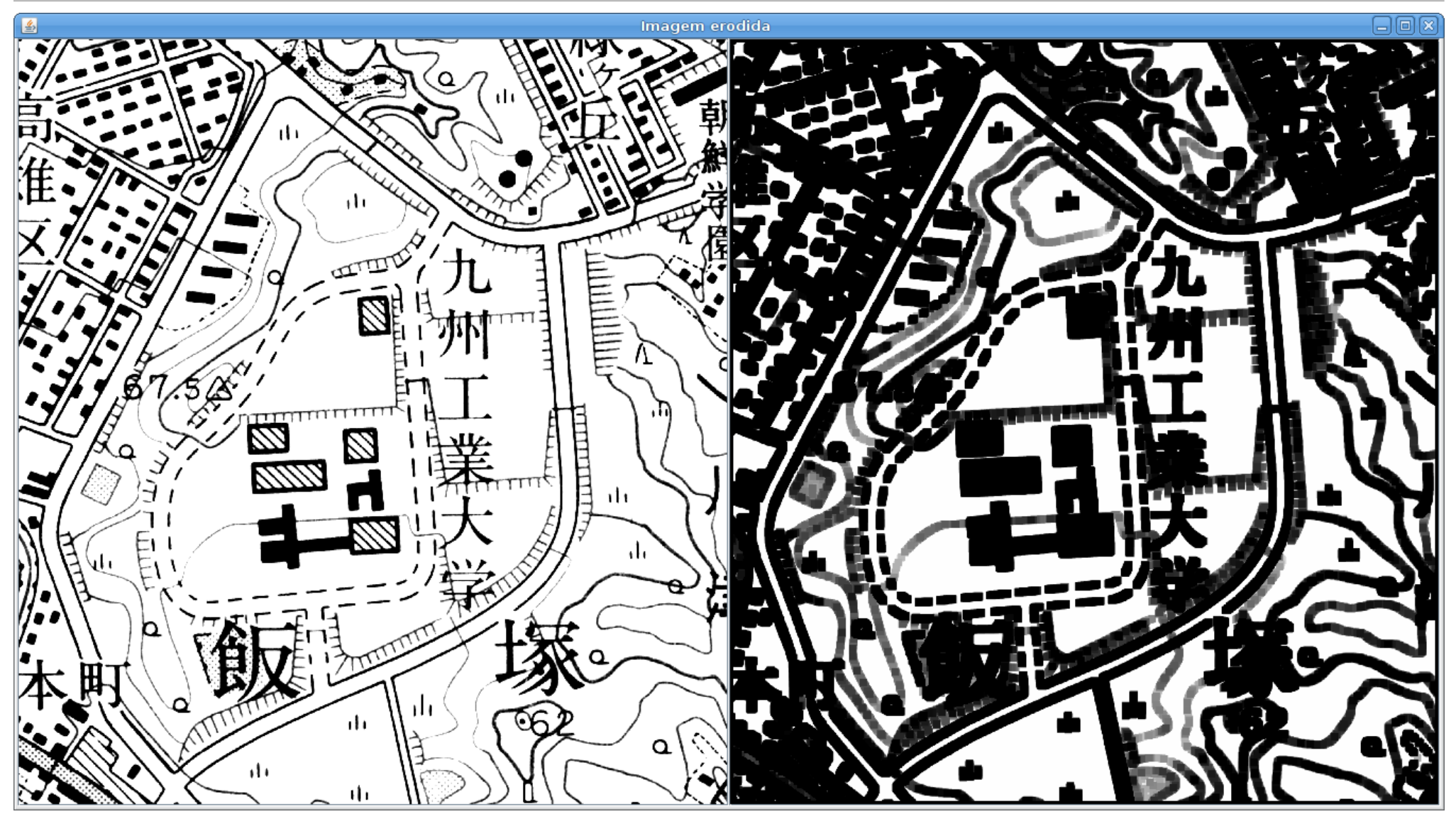

Regiões brancas são dilatadas!

# **Operadores da API JAI:** *rotate*

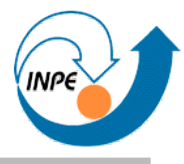

● Rotação dos pixels da imagem em redor de um ponto.

```
 public static void main(String[] args)
 {
    PlanarImage imagem = JAI.create("fileload",args[0]);
     float angle = (float)Math.toRadians(45);
    // Usamos o centro da imagem para rotação
     float centerX = imagem.getWidth()/2f;
    float centerY = imagem.getHeight() / 2f; ParameterBlock pb = new ParameterBlock();
     pb.addSource(imagem);
    pb.add(centerX);
    pb.add(centerY);
    pb.add(angle);
     pb.add(new InterpolationBilinear());
    PlanarImage rotacionada = JAI.create("rotate", pb);
    JFrame frame = new JFrame("Imagem rotacionada");
     frame.add(new DisplayTwoSynchronizedImages(imagem,rotacionada));
     frame.pack();
     frame.setDefaultCloseOperation(JFrame.EXIT_ON_CLOSE);
     frame.setVisible(true);
     }
```
#### **Operadores da API JAI:** *rotate*

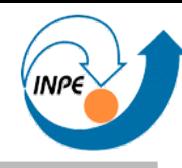

日日

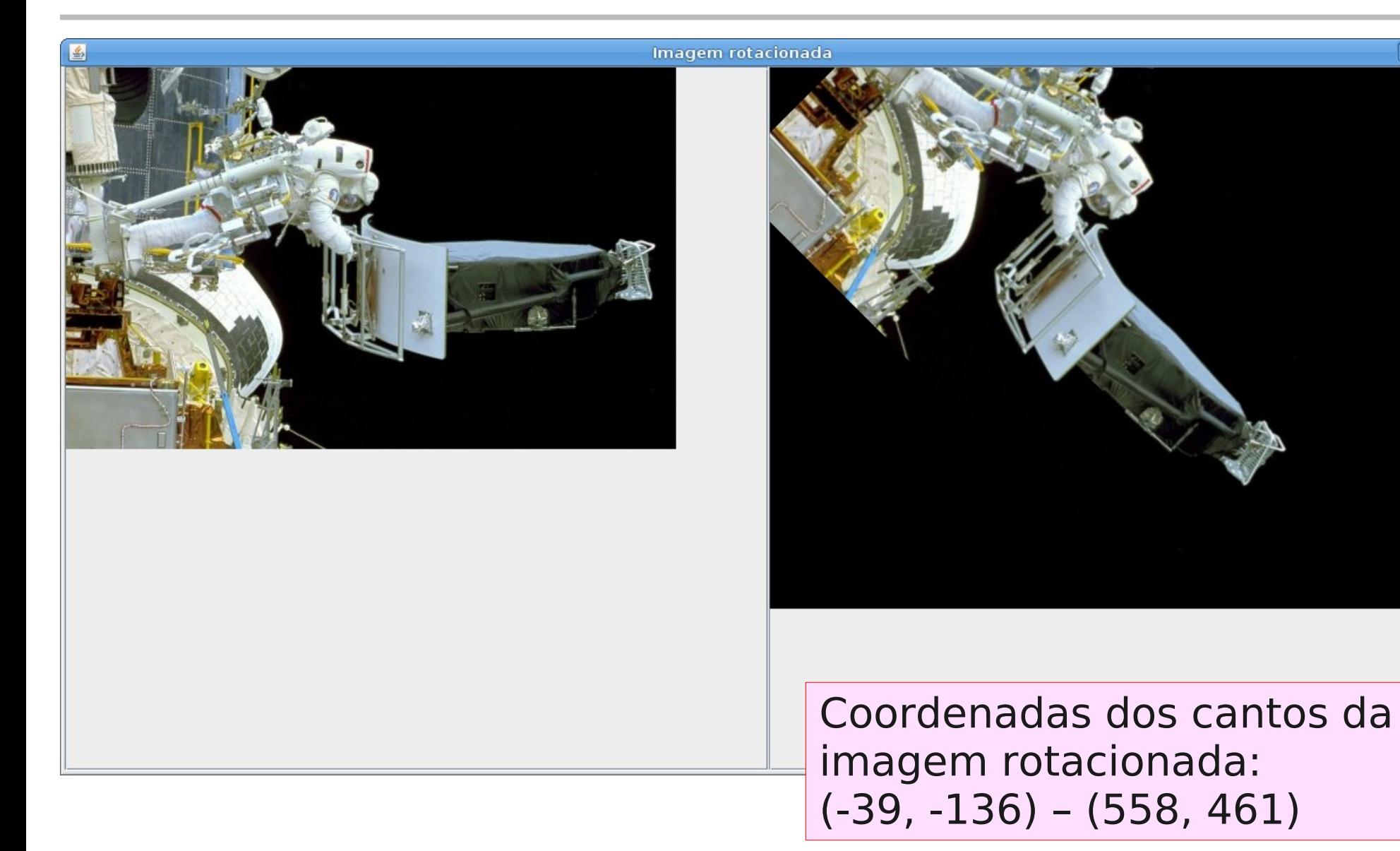

# **Translação da Origem de Imagens**

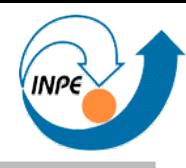

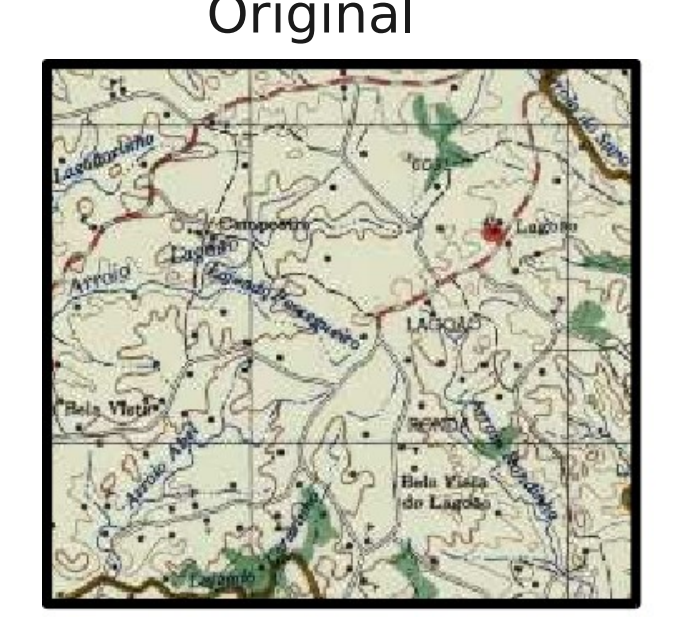

#### Original Região para recorte

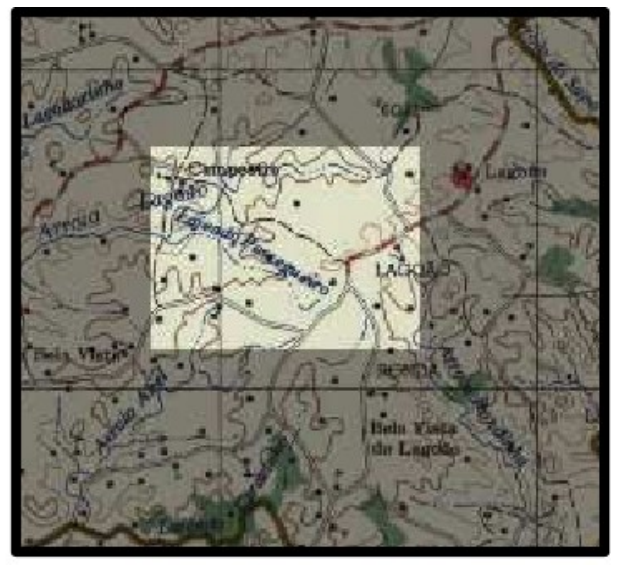

Origem 200,200

Tamanho 400x300

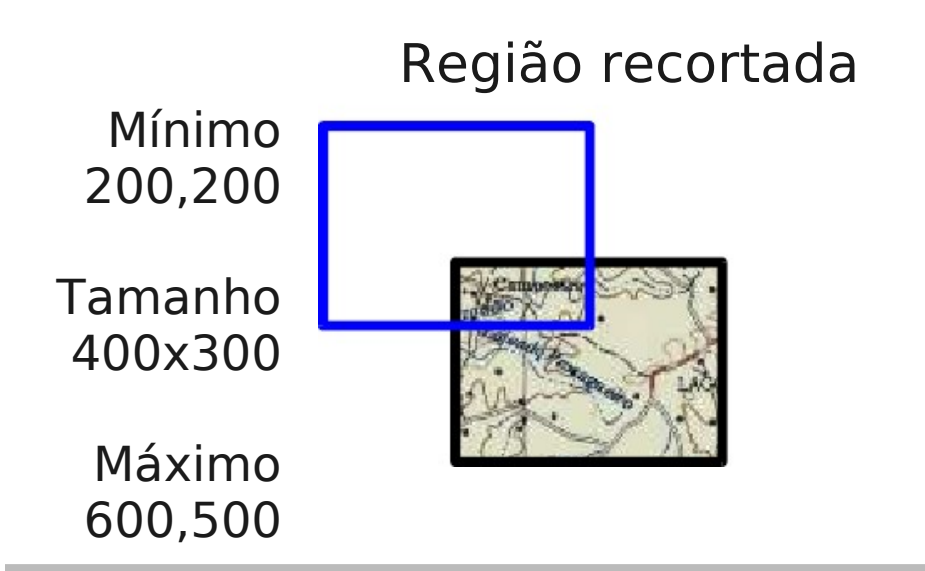

#### Região recortada Recorte e translação

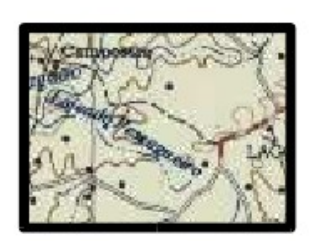

Mínimo 0,0

Tamanho 400x300

Máximo 400,300

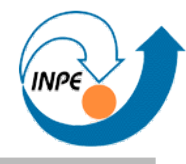

- JAI permite imagens com pixels com coordenadas negativas!
	- DisplayJAI, ImageIO e

JAI.create("filestore") não.

– Solução: mover a origem da imagem com o operador translate.

```
public static void main(String[] args)
 {
   PlanarImage imagem = JAI.create("fileload",args[0]);
   float angle = (float)Math.toRadians(45);
   // Usamos o centro da imagem para rotação
  float centerX = img = img = (1/2f);
   float centerY = imagem.getHeight()/2f;
   ParameterBlock pb = new ParameterBlock();
   pb.addSource(imagem);
   pb.add(centerX);
   pb.add(centerY);
   pb.add(angle);
   pb.add(new InterpolationBilinear());
   PlanarImage rotacionada = JAI.create("rotate", pb);
```
# **Operadores da API JAI:** *rotate*

```
 // Ajustamos a origem da imagem
   pb = new ParameterBlock();
   pb.addSource(rotacionada);
   pb.add((float)-rotacionada.getMinX());
   pb.add((float)-rotacionada.getMinY());
  PlanarImage rotacionadaOK =
     JAI.create("translate",pb,null);
  JFrame frame = new JFrame("Imagem rotacionada");
  frame.add(
     new DisplayTwoSynchronizedImages(imagem,rotacionadaOK));
  frame.pack();
   frame.setDefaultCloseOperation(JFrame.EXIT_ON_CLOSE);
   frame.setVisible(true);
 }
```
#### **Operadores da API JAI:** *rotate*

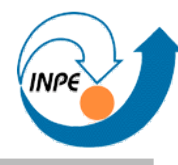

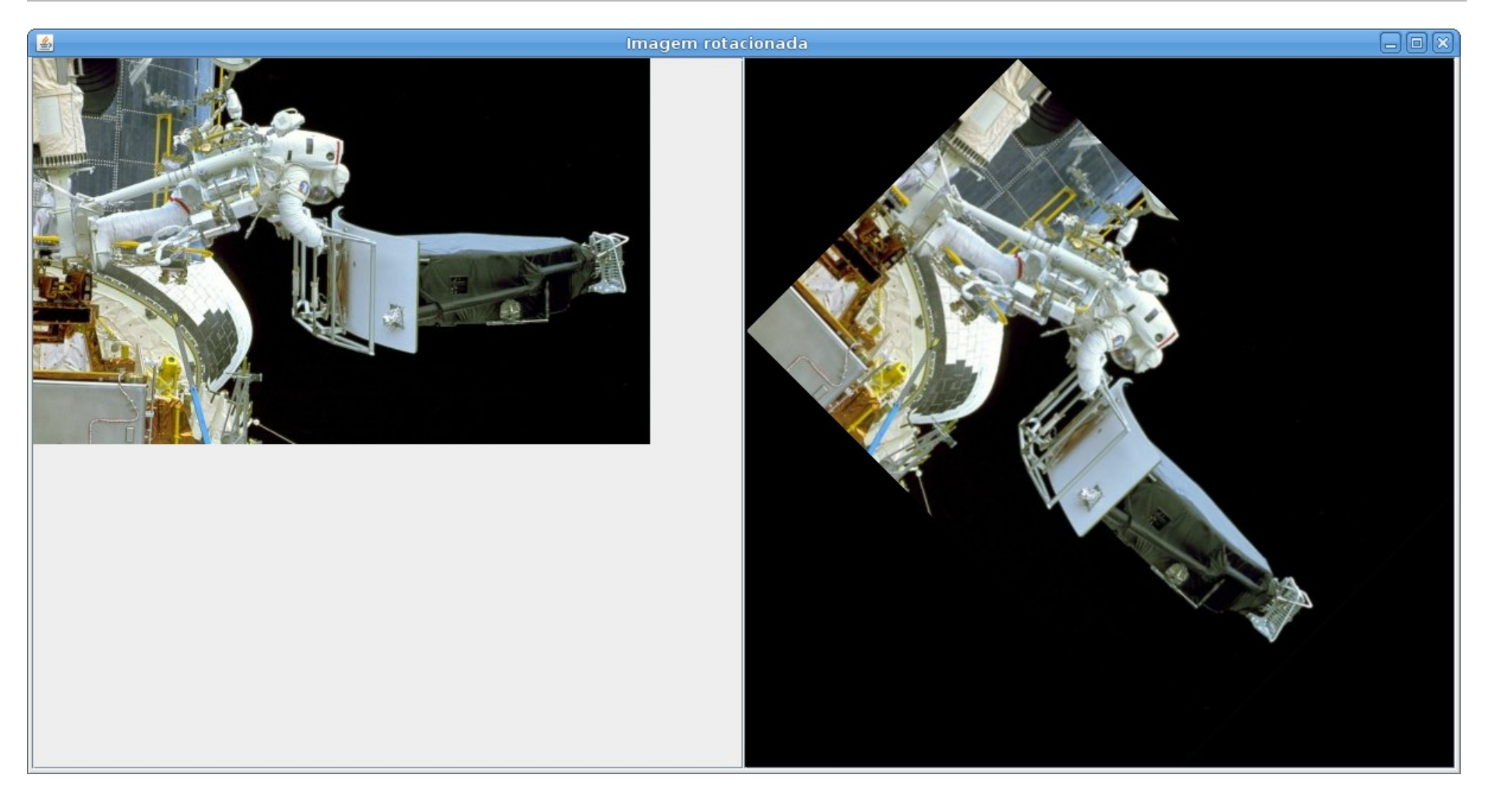

# **Operadores da API JAI:** *scale*

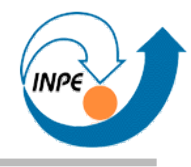

- Aumenta ou diminui a quantidade de pixels na imagem.
	- Valores dos pixels podem ser interpolados.

```
 public static void main(String[] args)
\{ PlanarImage imagem = JAI.create("fileload",args[0]);
   float scale = 0.3f;
    ParameterBlock pb = new ParameterBlock();
    pb.addSource(imagem);
    pb.add(scale);
    pb.add(scale);
    pb.add(0.0F);
    pb.add(0.0F);
    pb.add(new InterpolationNearest());
    PlanarImage reescalada = JAI.create("scale", pb);
    JFrame frame = new JFrame("Imagem reescalada");
     frame.add(new DisplayTwoSynchronizedImages(imagem,reescalada));
    frame.pack();
     frame.setDefaultCloseOperation(JFrame.EXIT_ON_CLOSE);
     frame.setVisible(true);
 }
```
#### **Operadores da API JAI:** *scale*

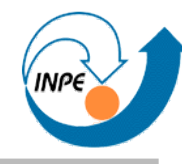

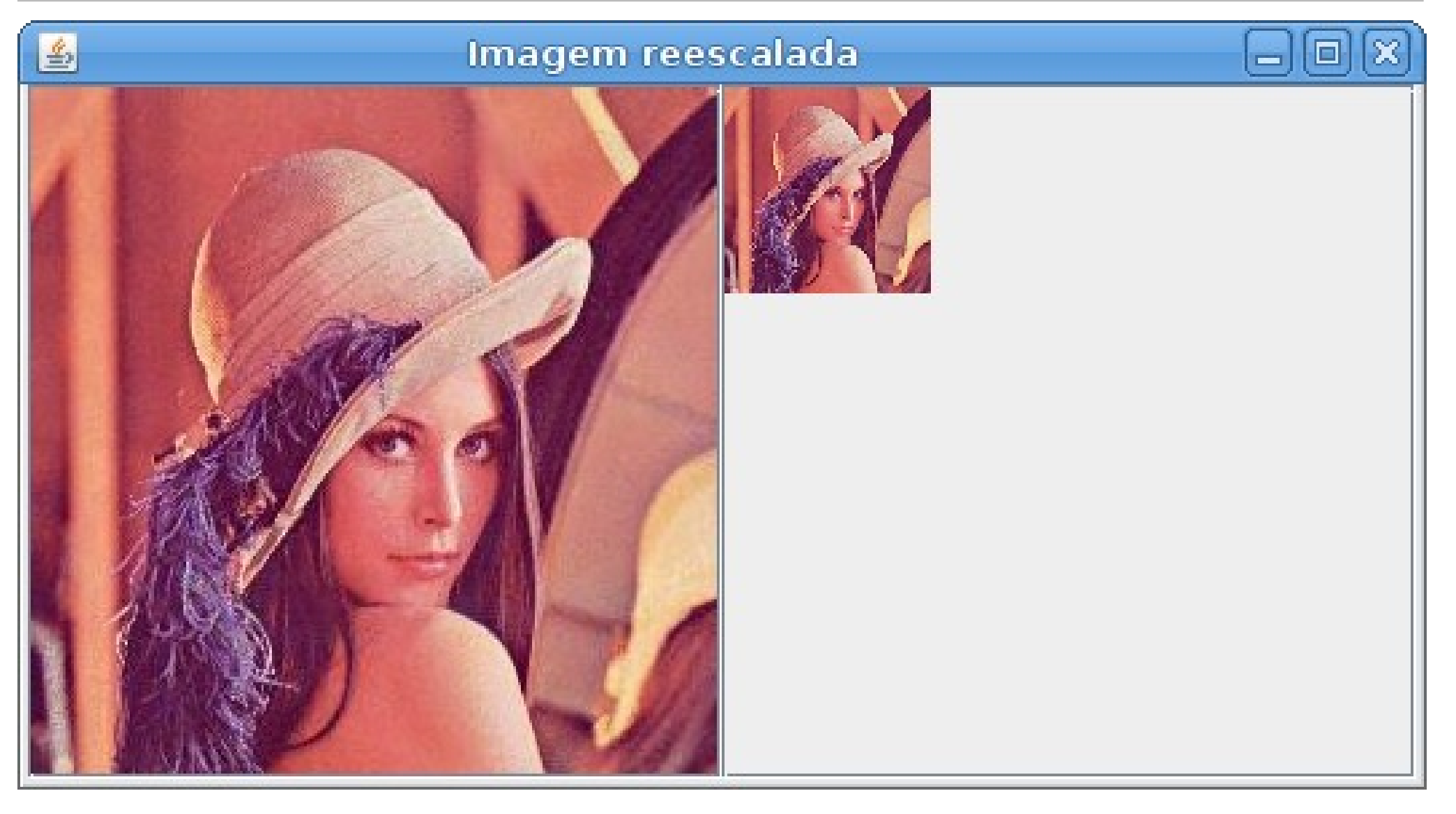

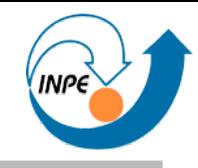

- Pequena aplicação que recorta e amplia uma região em uma imagem.
- Parâmetros passados pela linha de comando.

```
public static void main(String[] args)
 {
   PlanarImage imagem = JAI.create("fileload",args[0]);
   ParameterBlock pb = new ParameterBlock();
   float x = Float.parseFloat(args[1]);
   float y = Float.parseFloat(args[2]);
   float w = Float.parseFloat(args[3]);
   float h = Float.parseFloat(args[4]);
   float z = Float.parseFloat(args[5]);
```
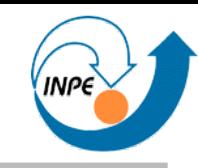

```
 // Recorta
 pb.addSource(imagem);
pb.add(x); pb.add(y);
 pb.add(w);
 pb.add(h);
 PlanarImage recortada = JAI.create("crop",pb,null);
 // Reposiciona
 pb = new ParameterBlock();
 pb.addSource(recortada);
 pb.add((float)-x);
 pb.add((float)-y);
 PlanarImage recortadaOK = JAI.create("translate",pb,null);
```
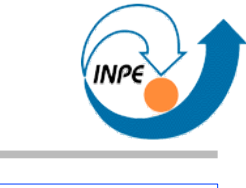

```
 // Amplia (2 versões)
 pb = new ParameterBlock();
 pb.addSource(recortadaOK);
pb.add(z); pb.add(z);
 pb.add(0.0F);
 pb.add(0.0F);
 pb.add(new InterpolationNearest());
 PlanarImage resultado1 = JAI.create("scale", pb);
 pb = new ParameterBlock();
 pb.addSource(recortadaOK);
 pb.add(z);
 pb.add(z);
 pb.add(0.0F);
 pb.add(0.0F);
 pb.add(new InterpolationBicubic(2));
 PlanarImage resultado2 = JAI.create("scale", pb);
```
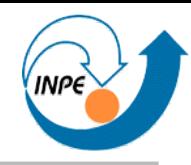

```
 JFrame frame = new JFrame("Recorte ampliado");
 frame.add(
   new DisplayTwoSynchronizedImages(resultado1,resultado2));
 frame.pack();
 frame.setDefaultCloseOperation(JFrame.EXIT_ON_CLOSE);
 frame.setVisible(true);
 }
                                       Recorte ampliado
```
java wvc/operadores/Recorta astro013.jpg 461 896 24 27 20

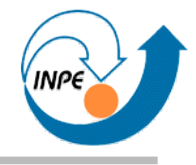

- Operador sem imagem resultante: calcula histogramas em uma imagem.
	- Histogramas são recuperadors como propriedades do RenderedOp resultante.

```
public static void main(String[] args)
 {
   PlanarImage image = JAI.create("fileload", args[0]);
   // Primeiro histograma com 256 bins.
   ParameterBlock pb1 = new ParameterBlock();
   pb1.addSource(image);
   pb1.add(null); 
   pb1.add(1); pb1.add(1); 
   pb1.add(new int[]{256}); 
   pb1.add(new double[]{0}); pb1.add(new double[]{256}); 
  PlanarImage dummyImage1 = JAI.create("histogram", pb1);
  Historam\ histol = (Histogram)dummyImage1.getProperty("histogram");
```
### **Operadores da API JAI:** *histogram*

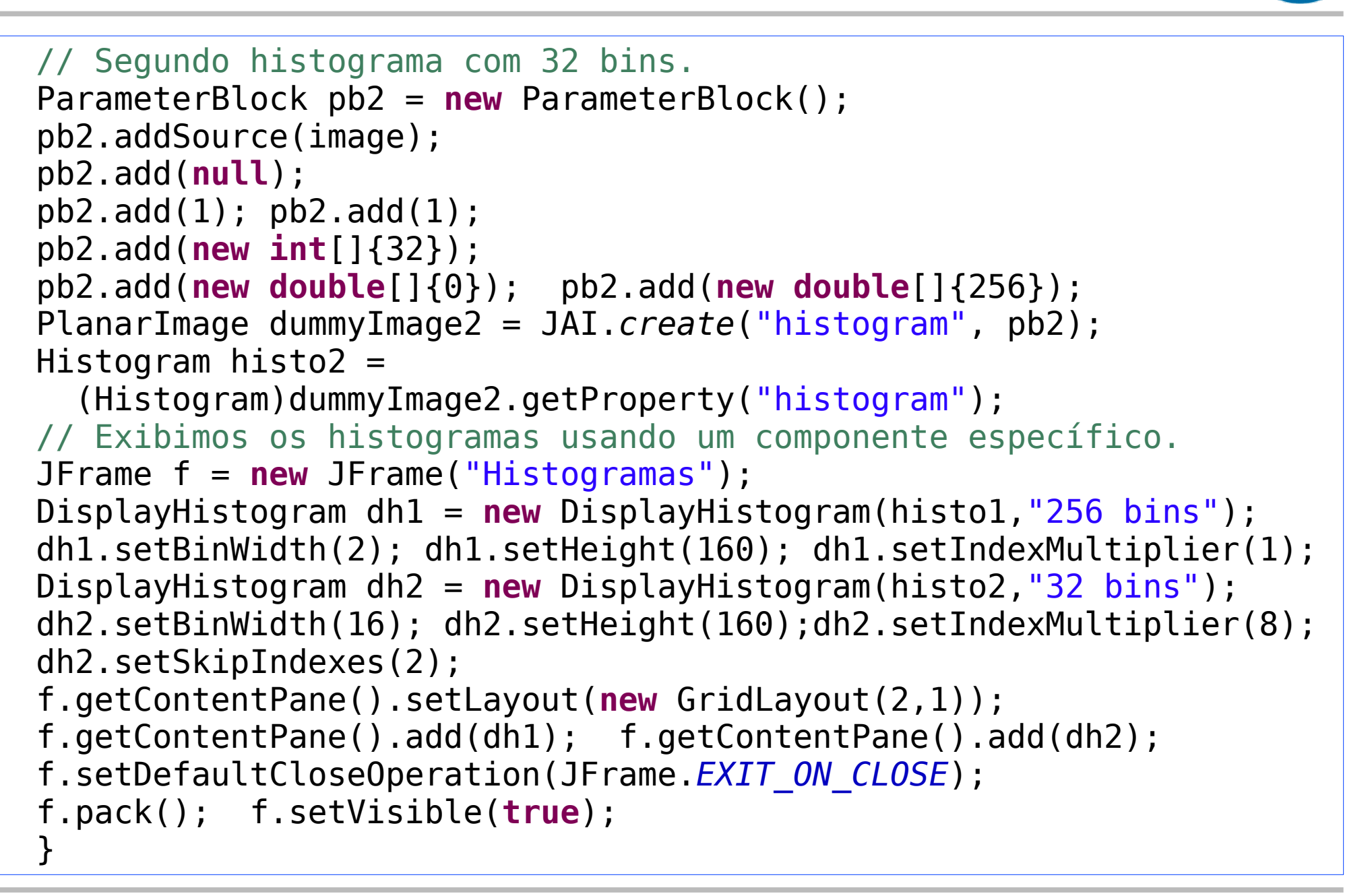

#### **Operadores da API JAI:** *histogram*

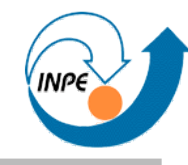

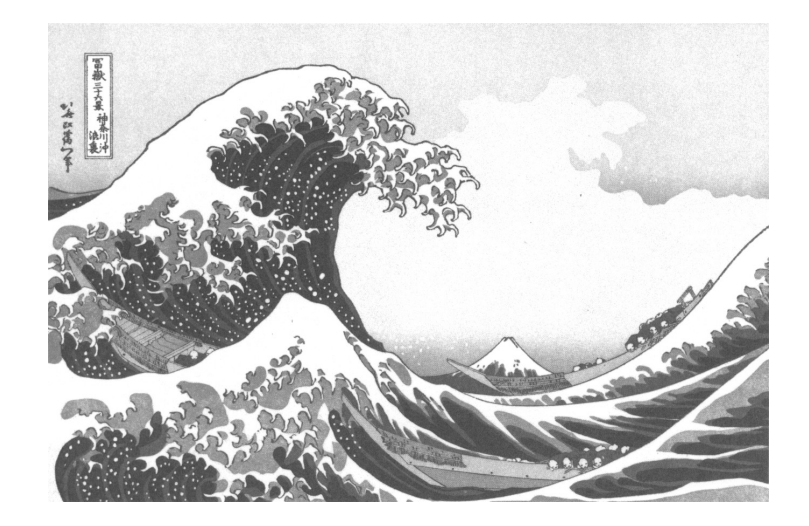

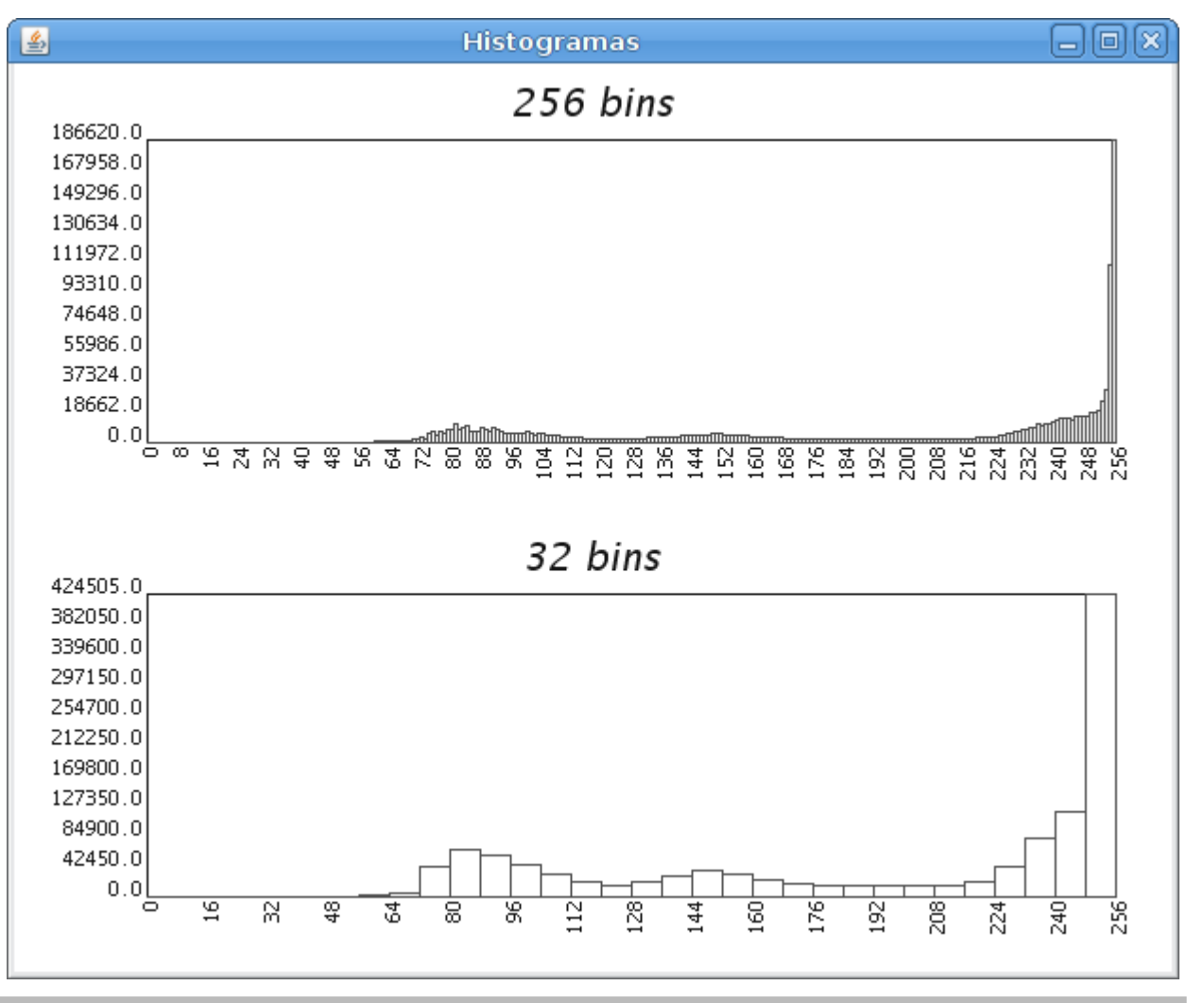

Fevereiro/2010 http://www.lac.inpe.br/~rafael.santos **Dia 3:** 31 /39

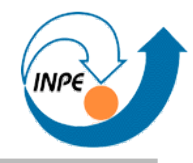

- Alguns satélites tem bandas com resoluções diferentes.
- Podemos usar combinações de bandas (cores e pancromáticas) para obter melhor resolução espacial.

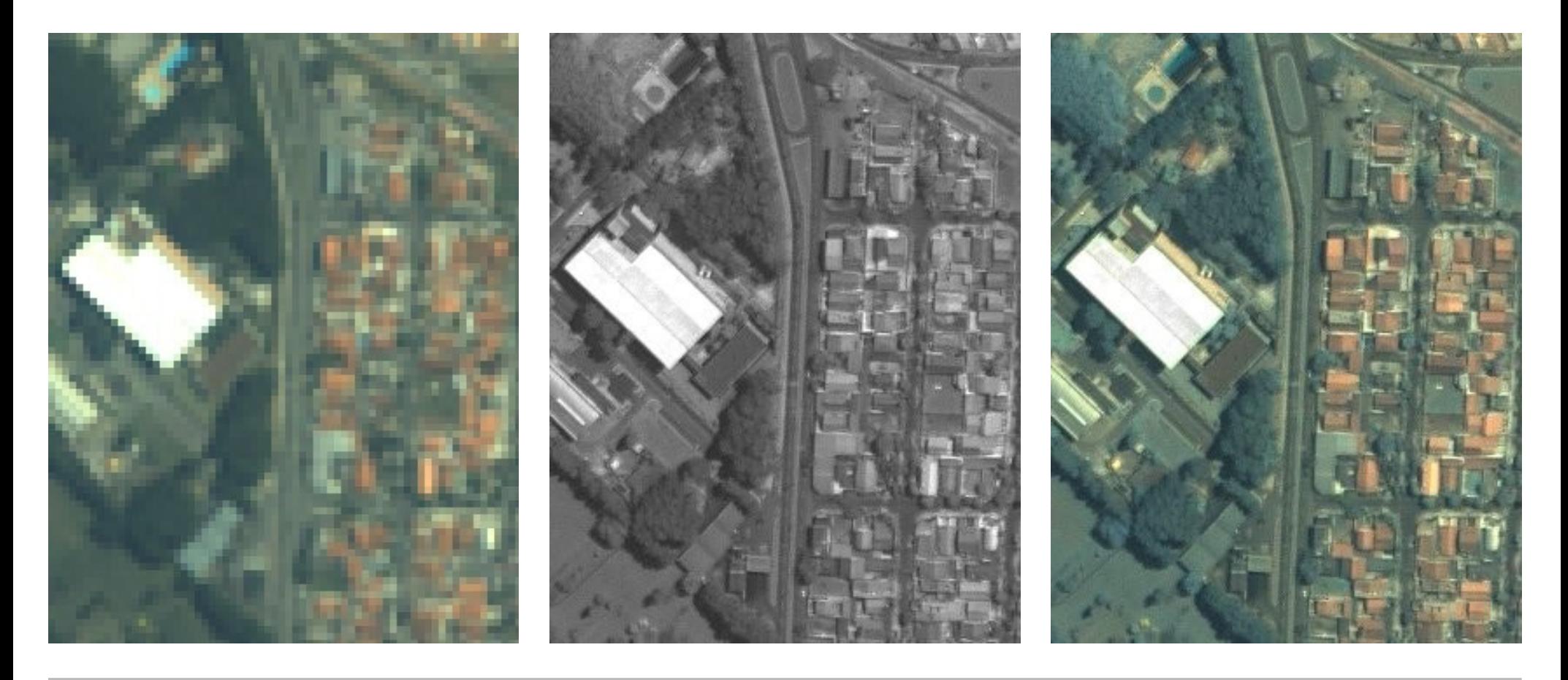

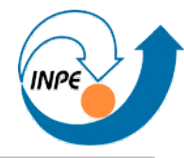

```
PlanarImage iRed = JAI.create("fileload",args[0]);
PlanarImage iGreen = JAI.create("fileload",args[1]);
PlanarImage iBlue = JAI.create("fileload",args[2]);
PlanarImage panImage = JAI.create("fileload",args[3]);
ParameterBlock pb = new ParameterBlock();
pb.addSource(iRed);
pb.addSource(iGreen);
pb.addSource(iBlue);
PlanarImage rgbImage = JAI.create("bandmerge", pb);
```

```
pb = new ParameterBlock();
pb.addSource(rgbImage);
float scaleX = (1f*panImage.getWidth()/iRed.getWidth());
float scaleY = (1f*panImage.getHeight()/iRed.getHeight());
pb.add(scaleX);
pb.add(scaleY);
rgbImage = JAI.create("scale",pb);
```
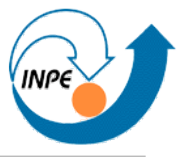

```
IHSColorSpace ihs = IHSColorSpace.getInstance();
ColorModel IHSColorModel =
      new ComponentColorModel(ihs,
                                                         new int []{8,8,8},
                              false,false,
                              Transparency.OPAQUE,
                              DataBuffer.TYPE_BYTE);
pb = new ParameterBlock();
pb.addSource(rgbImage);
pb.add(IHSColorModel);
RenderedImage imageIHS  = JAI.create("colorconvert", pb);
```

```
PlanarImage[] IHSBands = new PlanarImage[3];
for(int band=0;band<3;band++)
  {
    pb = new ParameterBlock();
    pb.addSource(imageIHS);
    pb.add(new int[]{band});
    IHSBands[band] = JAI.create("bandselect",pb);
    }
```
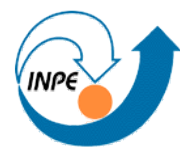

```
ImageLayout imageLayout = new ImageLayout();
imageLayout.setColorModel(IHSColorModel);
imageLayout.setSampleModel(imageIHS.getSampleModel());
RenderingHints rendHints = 
    new RenderingHints(JAI.KEY_IMAGE_LAYOUT,imageLayout);
pb = new ParameterBlock();
pb.addSource(panImage);
pb.addSource(IHSBands[1]);
pb.addSource(IHSBands[2]);
RenderedImage panSharpenedIHSImage = 
   JAI.create("bandmerge", pb, rendHints);
```

```
pb = new ParameterBlock();
pb.addSource(panSharpenedIHSImage);
pb.add(rgbImage.getColorModel()); // RGB color model
PlanarImage finalImage = JAI.create("colorconvert", pb);
```

```
JFrame frame = new JFrame("IHS Pan Sharpening");
frame.add(new DisplayTwoSynchronizedImages(rgbImage,finalImage));
frame.pack();
frame.setDefaultCloseOperation(JFrame.EXIT_ON_CLOSE);
frame.setVisible(true);
```
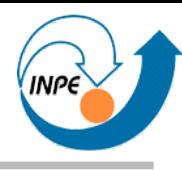

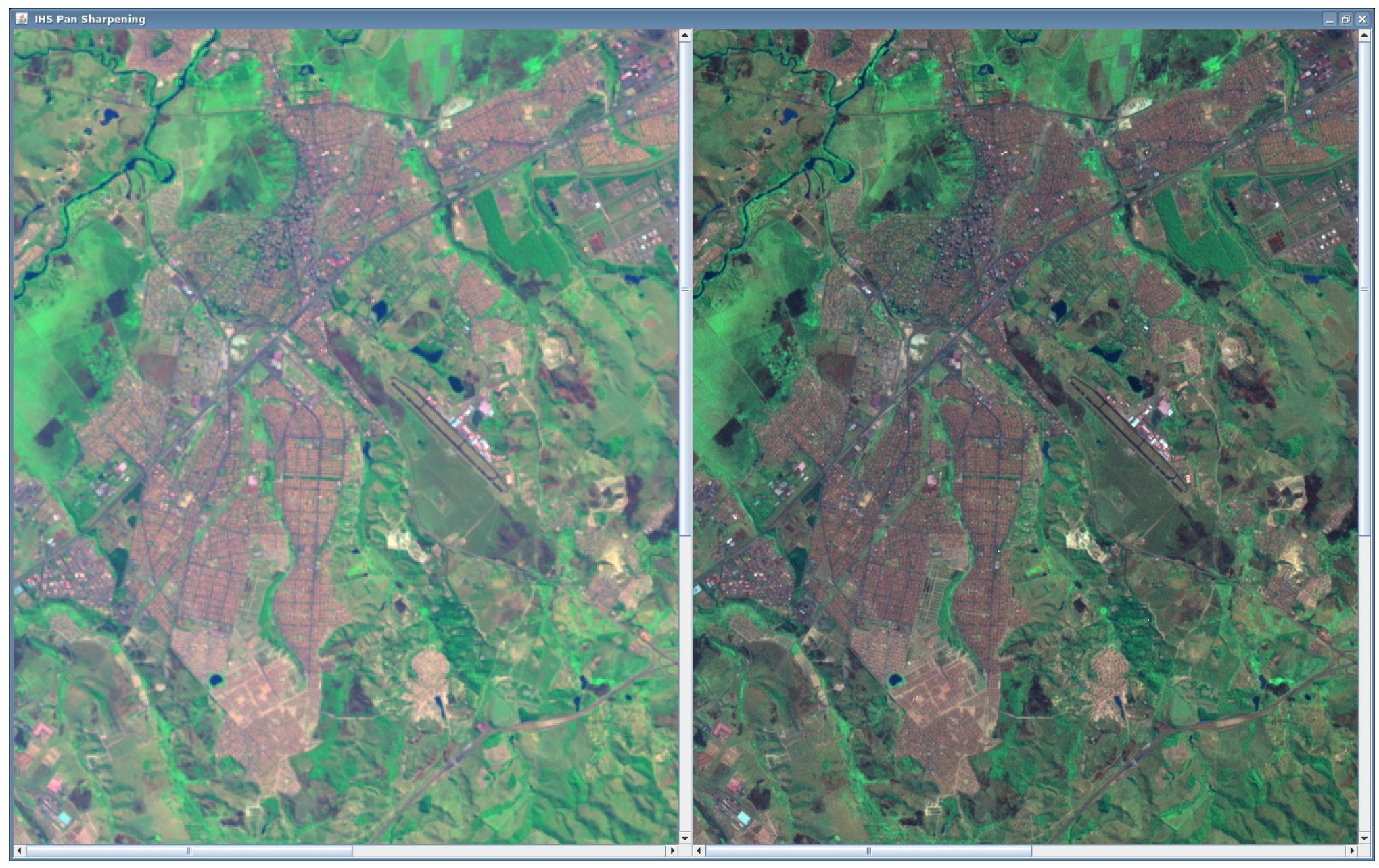

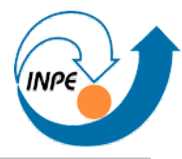

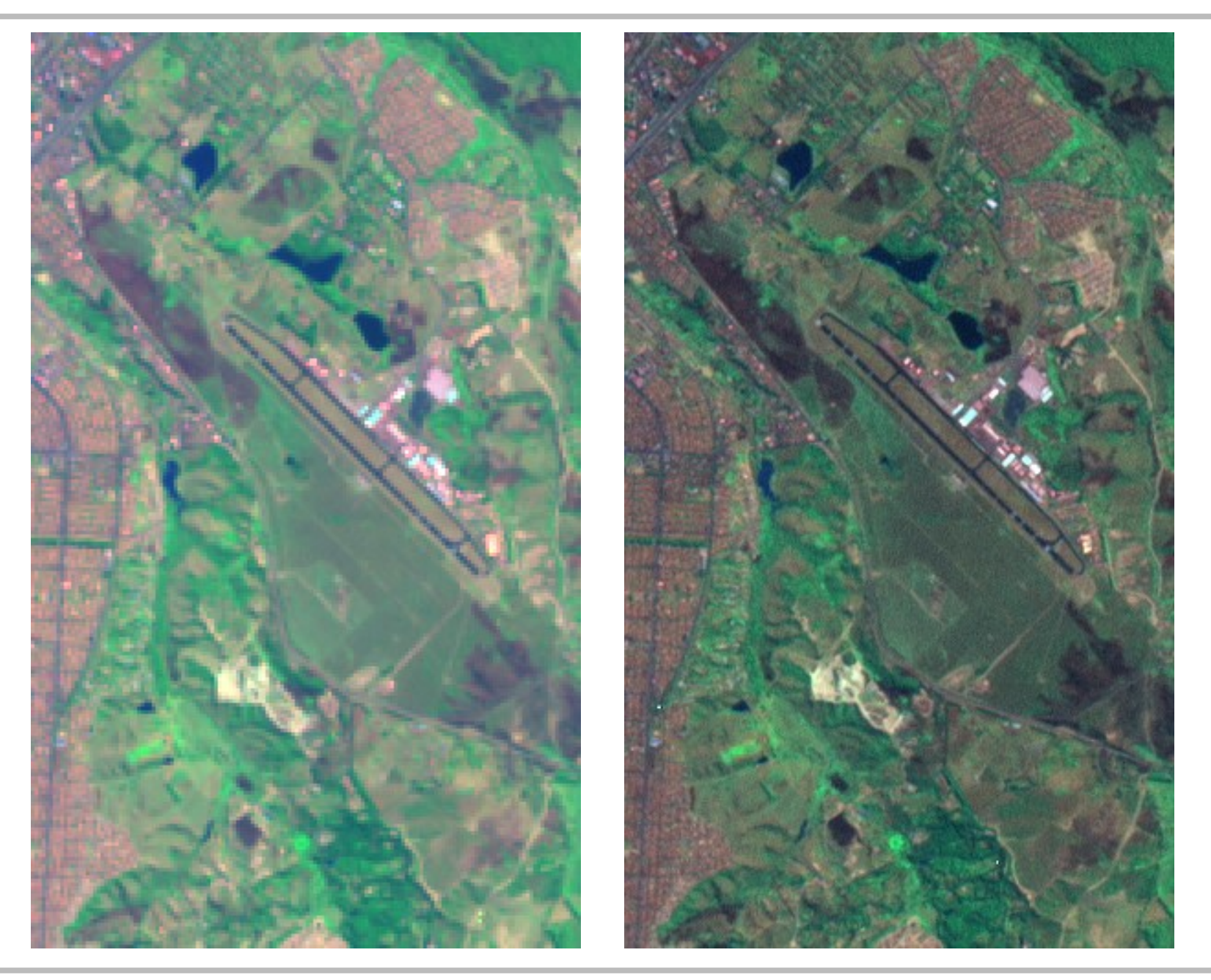

# **Programa**

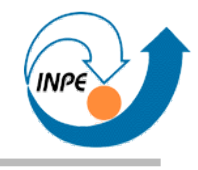

- *Dia 1:* Introdução e aplicações. Representação de imagens digitais. Criando e armazenando imagens.
- *Dia 2:* Visualização de imagens.
- *Dia 3:* Manipulação de pixels e regiões. Operadores da API JAI.
- *Dia 4:* Outros operadores da API JAI. Implementação de algoritmos.

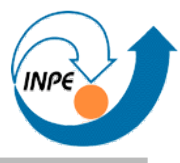

- http://www.lac.inpe.br/~rafael.santos
	- http://www.lac.inpe.br/~rafael.santos/piapresentacoes.jsp
	- http://www.lac.inpe.br/JIPCookbook/index.jsp
- http://www.lac.inpe.br/ELAC/index.jsp